# **Extração Automática de Redes de Drenagem a Partir de Dados LiDAR**

#### **Abstract**

Os sistemas de sensoriamento remoto ativo *Light Detecting & Ranging* (LiDAR) são a mais avançada tecnologia de precisão para obtenção de dados altimétricos.

Os dados tridimensionais obtidos com o sensor LiDAR, possibilitam a geração de Modelos Digitais do Terreno (MDT) e Modelos Digitais de Superfície (MDS) com alta precisão e num curto espaço de tempo. A partir dos dados LiDAR é possível realizar a extração automática de redes de drenagem de forma rápida e segura.

#### **Introdução**

As redes de drenagem possuem grande importância nos estudos de desenvolvimento ambiental, enchentes, construção de rodovias, barragens e outros.

Utilizando-se um levantamento LiDAR, a principal vantagem em relação à fotogrametria convencional, é a velocidade de obtenção dos dados.

Vários programas existentes no mercado já possuem o recurso de extração automática de redes de drenagem, um deles é o ArcGis, que é o programa utilizado pela Esteio Engenharia e Aerolevantamentos S.A., para este tipo de trabalho. Ele possui um algoritmo específico para extração automática de redes de drenagem a partir dos MDT's. Seus resultados possuem qualidade suficientemente boa para que possam ser comparados com os modelos fotogramétricos convencionais.

## **Metodologia para Extração Automática das Redes de Drenagem no ArcGis**

1) Importação do MDT.

Nesta etapa os arquivos do MDT são importados para dentro do ambiente do ArcGis. Vários arquivos de áreas adjacentes, podem ser unidos para montar uma área de interesse para o cálculo das redes de drenagem. Abaixo temos um exemplo do MDT visualizado no ArcGis.

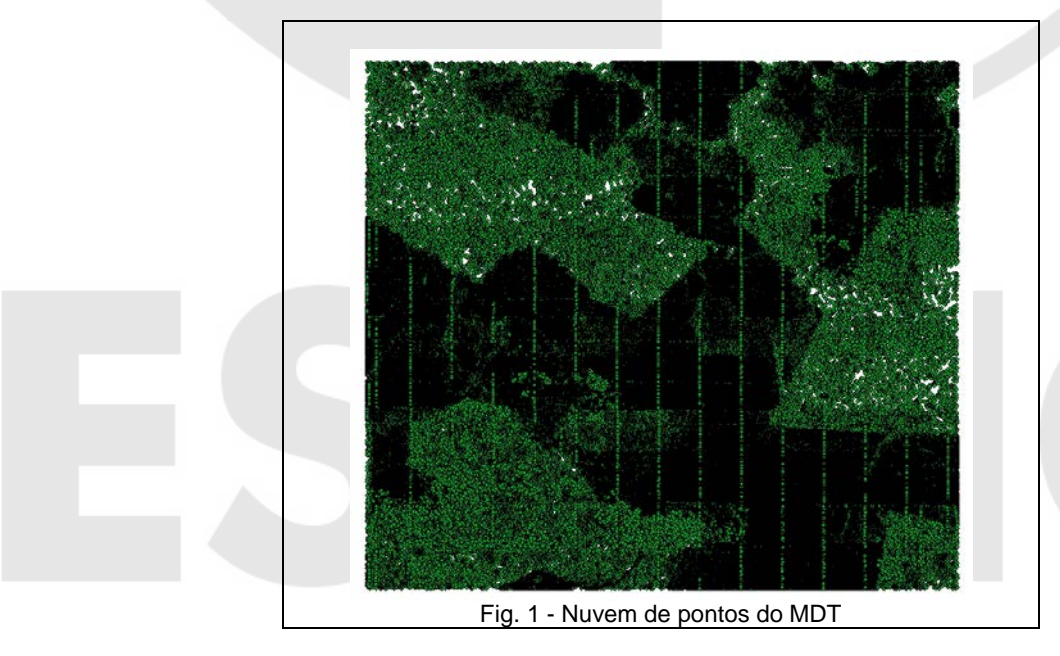

*Todos os Direitos Reservados. Copyright 2009, ESTEIO Engenharia e Aerolevantamentos S.A.* 

2) Geração da superfície do terreno através de *Triangulated Irregular Network* (TIN).

Uma vez realizada a importação dos pontos do MDT, o ArcGis tem a capacidade de transformar estes pontos em um TIN. Para facilitar a visualização, este TIN pode ser *renderizado* utilizando-se uma imagem hipsométrica, onde as cores da imagem representam as diferentes cotas na superfície do terreno.

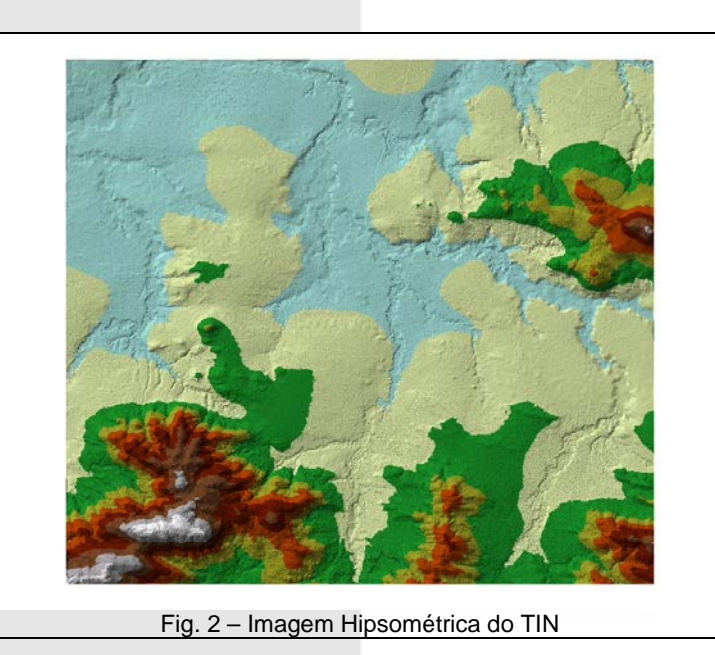

3) Conversão TIN em Raster.

O TIN possui informações de altimetria, declividade e georrefrenciamento, porém o ArcGIS não consegue realizar análises criteriosas nesta superfície em função de sua irregularidade, portanto é necessário converter o TIN em uma malha regular de pontos no formato raster, a superfície é transformada em uma imagem com atributos altimétricos.

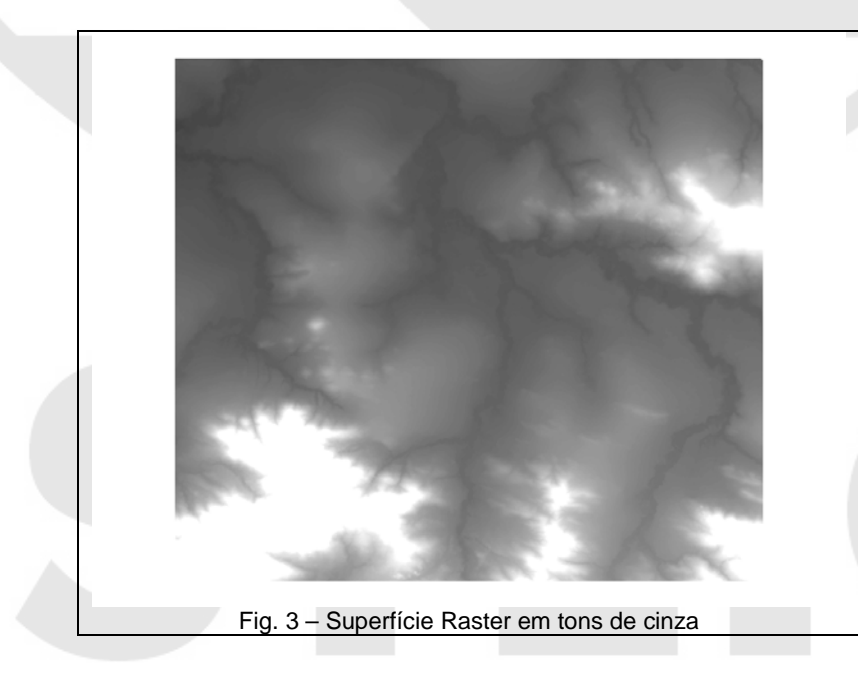

*Todos os Direitos Reservados. Copyright 2009, ESTEIO Engenharia e Aerolevantamentos S.A.* 

4) Conversão *Raster* em *Flow Direction* .

Sobre a superfície raster, o programa consegue determinar as linhas de direção de fluxo da drenagem sobre o terreno, esta analise acontece pixel a pixel dentro da imagem, levando-se em consideração os valores de elevação de cada pixel. Após este processamento obtém-se um novo raster chamado de *Flow Direction* que pode ser visualizado abaixo.

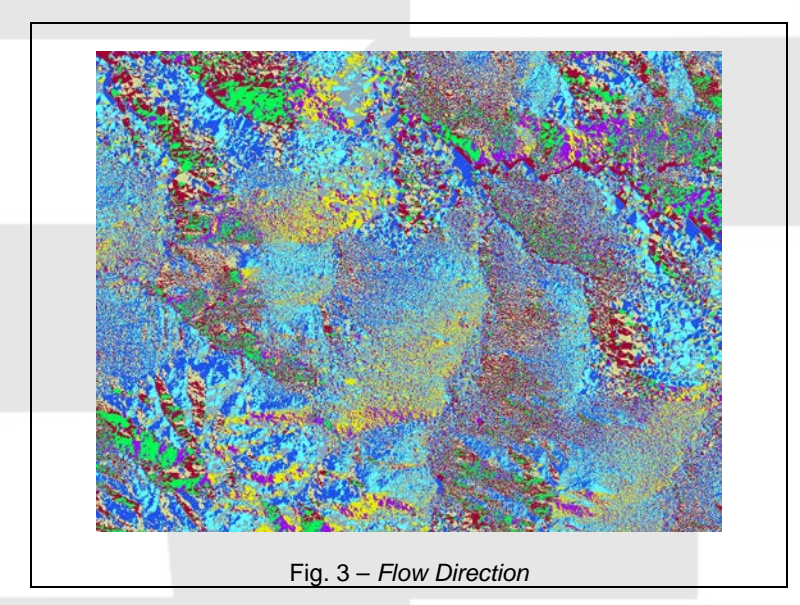

#### 5) Conversão em *Flow Accumulation*

Através da direção do fluxo o ArcGis calcula os conjuntos de células ascendentes ou descendentes e gera outra imagem raster chamada de *Flow Acumulation* ou Acumulo de Fluxo Raster. Neste momento são definidas as linhas da rede de drenagem no formato raster.

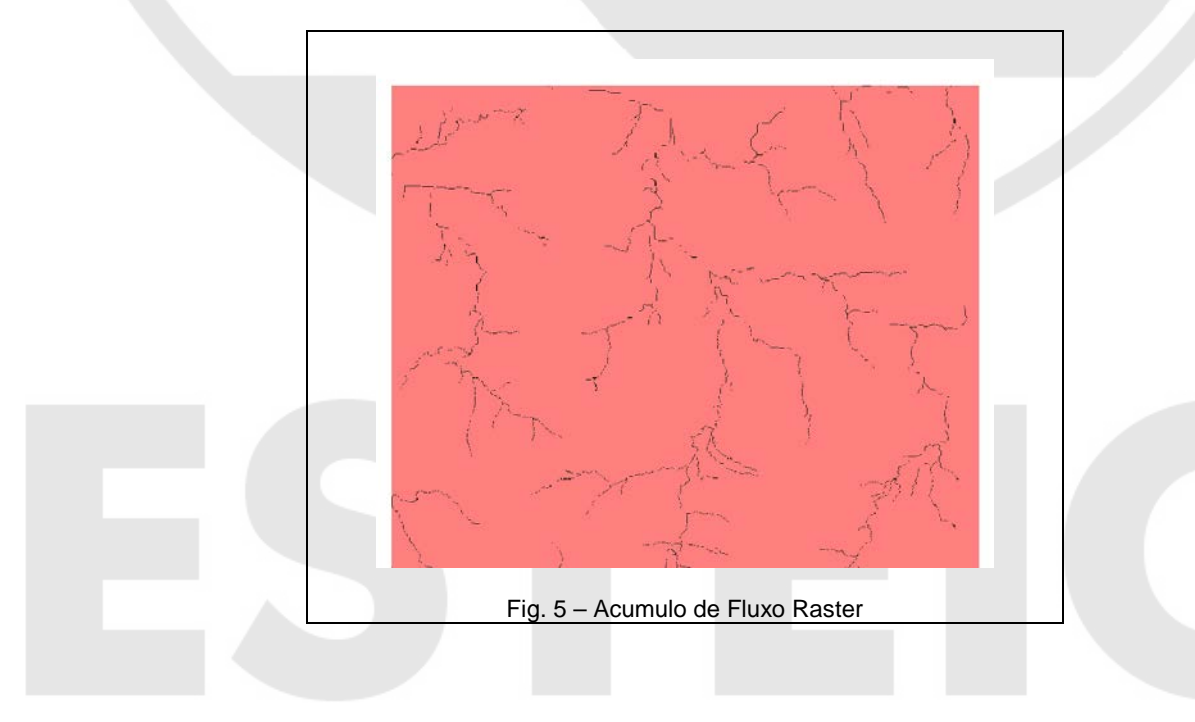

*Todos os Direitos Reservados. Copyright 2009, ESTEIO Engenharia e Aerolevantamentos S.A.* 

6) Conversão em vetor – *Shape File* (SHP).

Através de cálculos matemáticos, sobre a imagem de Acumulação de Fluxo, é possível extrair os vetores que irão compor o arquivo SHP da rede de drenagem.

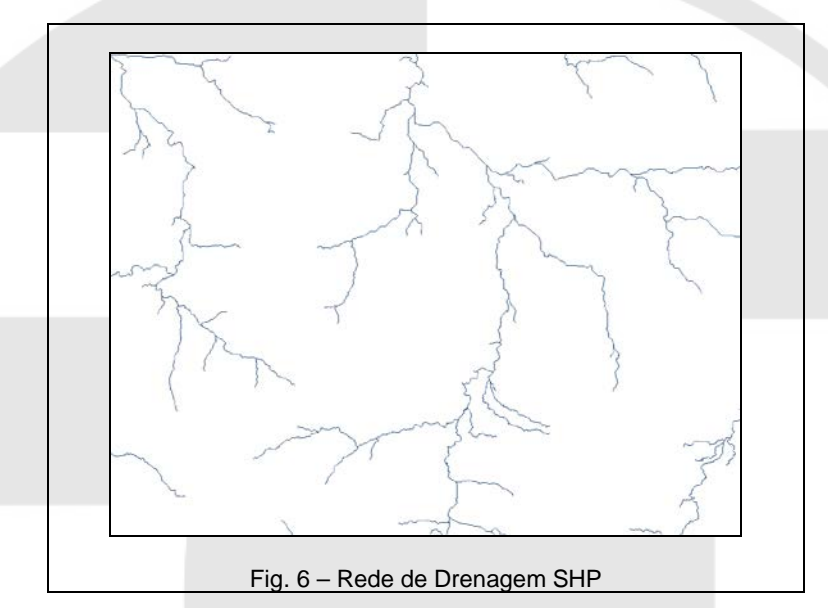

**Exemplos de Extração Automática das Redes de Drenagem no ArcGis**

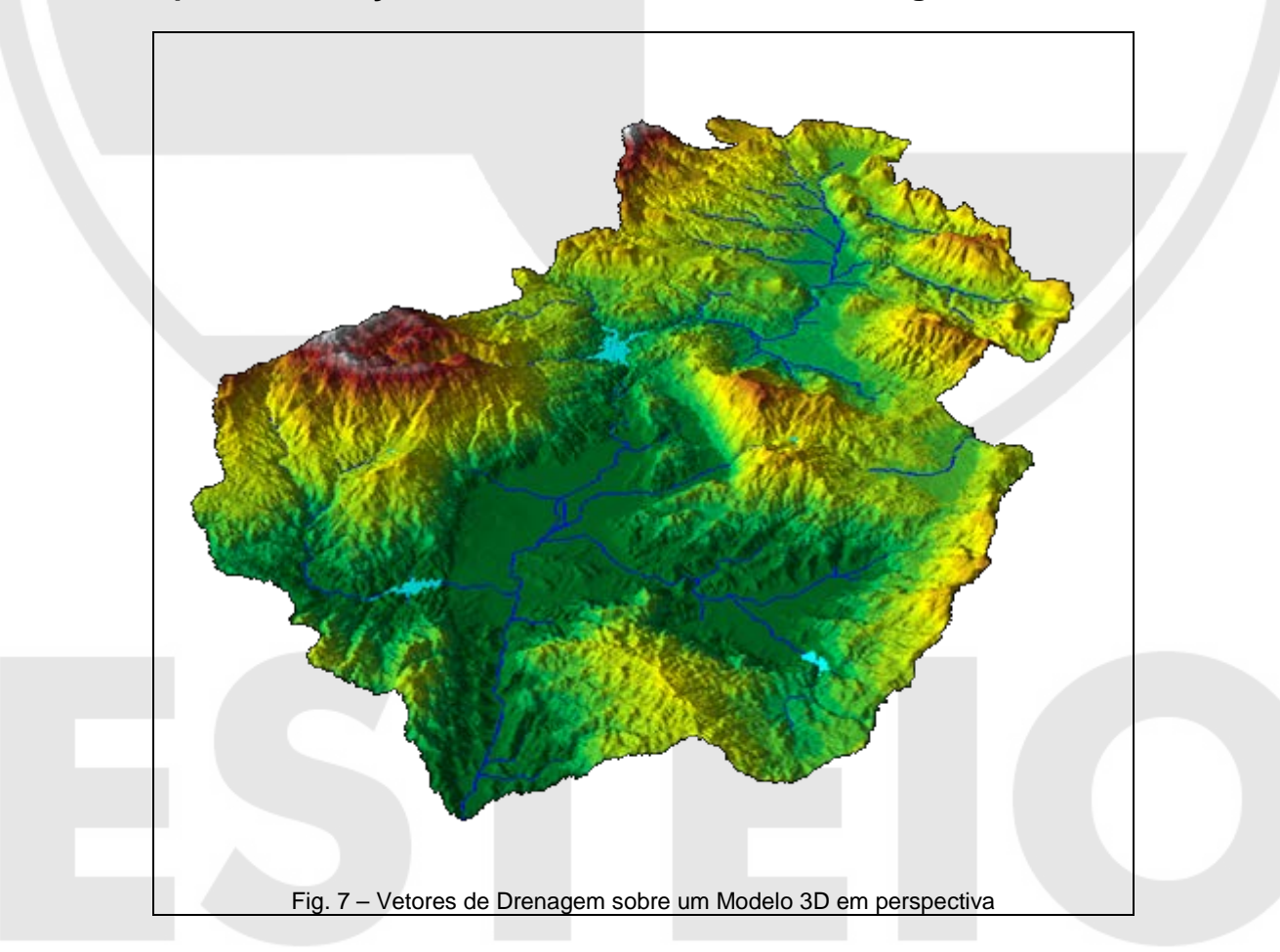

*Todos os Direitos Reservados. Copyright 2009, ESTEIO Engenharia e Aerolevantamentos S.A.* 

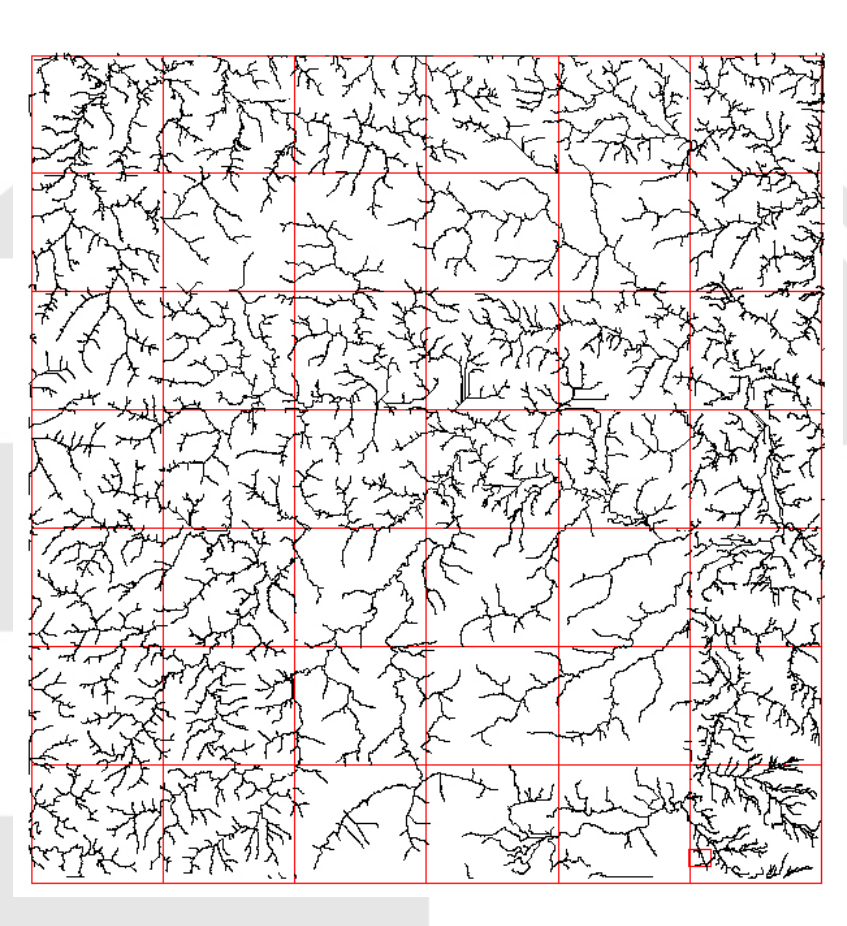

Fig. 9 – Vetores de Drenagem visualizados em Autocad

### **Conclusão**

A extração automática das redes de drenagem, no ArcGis, é um processo rápido, preciso e seguro.

A precisão deste método será diretamente proporcional à precisão e detalhamento obtidos na superfície do terreno através do MDT do LiDAR.

Os trabalhos realizados pela Esteio Engenharia confirmam a grande utilidade desta metodologia para automatizar e simplificar as tarefas das disciplinas que utilizam as redes de drenagem, como por exemplo, geologia, pedologia e geomorfologia.

### **Referencias**

- LiDAR for Flood Mapping

[http://www.lidar.com.br/trab\\_florestal.htm](http://www.lidar.com.br/trab_florestal.htm)

- Impact of LiDAR Nominal Post-Spacing on DEM Accuracy and Flood Zone Delineation

[http://www.lidar.com.br/trab\\_geral.htm](http://www.lidar.com.br/trab_geral.htm)

- Derivação de Rede de Drenagem a Partir de Dados do SRTM

<http://www.rga.ggf.br/index.php?journal=rga>

- Use of LiDAR-Based Elevation Data for Highway Drainage Analysis: A Qualitative Assessment

<http://www.ctre.iastate.edu/pubs/midcon2003/hanslidar.pdf>

- Airborne LiDAR Data Processing and Information Extraction <http://www.asprs.org/publications/pers/2007journal/february/highlight.pdf>

*Todos os Direitos Reservados. Copyright 2009, ESTEIO Engenharia e Aerolevantamentos S.A.* 

- Synergistic Use of LiDAR and Color Aerial Photography for Mapping Urban Parcel Imperviousness

[http://www.asprs.org/publications/pers/2003journal/september/2003\\_sep\\_973-980.pdf](http://www.asprs.org/publications/pers/2003journal/september/2003_sep_973-980.pdf)

Silas Sallem Filho – Engenheiro Cartógrafo responsável pelo Departamento de Tratamento Digital de Imagem da Empresa ESTEIO Engenharia e Aerolevantamentos S.A.

Elizabete Bugalksi de Andrade Peixoto – Colaboradora do Departamento de Tratamento Digital de Imagem da Empresa ESTEIO Engenharia e Aerolevantamentos S.A.

*Todos os Direitos Reservados. Copyright 2009, ESTEIO Engenharia e Aerolevantamentos S.A.*